**MOB\_UNIT To HTML Converter Crack For PC**

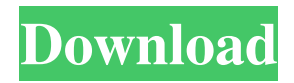

#### **MOB\_UNIT To HTML Converter Crack + Activation [32|64bit]**

The user just needs to read one of the three tables and a "search option" should be used. Example: DBF file is A.DBF and it contains the units with the code 20. The user will click the search button and a new window will appear. It will ask him the code number and what field to search. It will also generate a search string for the data base engine. Example: The code is 20, the user wants to search the whole table for the units which contains this code number. Search for 20 (DBF field = "COD\_UNIT"). Then the string will look like this: &COD\_UNIT=20 The engine then will search all the values which starts with 20. The engine will look at the COD UNIT field first, then if it finds a match, it will go to the COD\_UNIT\_CAT= field for additional matches. If it finds no match it will continue to the next field COD\_UNIT\_PN. And so on. The engine will process the table rows until it finds a match. If the user want to search by more than one field, he just need to add more search strings. A better use of the COD\_UNIT\_CAT=, COD\_UNIT\_PN= and COD\_UNIT\_TXT fields would be to add a OR ( | ). Example: Search for 20 OR 15 OR 110 OR 20 Then the search string will look like this: &COD UNIT=20|15|110|20 The engine will now search for all values which either starts with 20, or with 15, or with 110 or with 20. Note: If the search string contains only one value this one will be searched. But if the search string contains two or more values then the last one will be searched. Example: If it finds a match it will write out the line. Example: Example of usage: The user will open a new BDE window for "A.DBF" and specify which database to read. When the program opens A.DBF it will ask him what database to read. He will give the database name and will also give a code

# number. He will then click the search button to create a search string. Example: DBF file is A.DBF and the user specifies the database and

## **MOB\_UNIT To HTML Converter Crack+ PC/Windows**

This is the main window of the application. NOTE: The first time you start the program the following message appear: DATABASE INFORMATION file not found. You need to specify a different database file. Enter the name of the file "MOB\_UNIT.DBF". Specify a different file by pressing the OK button. NOTE: You can find this information in the DESCRIPTION.txt file. What's New in This Version: - Added this small HTML format. - Added a section that makes a special format of a page. - Made more small improvements and added a few new new features. - Changelog: \*\*\*\*\*\*\* Version 1.2 Fixed a couple of problems. Version 1.1 Fixed a few problems. Version 1.0 First public version. Copyright (C) 2004 S.Verbruggen. Thanks to all who has helped me with my programming. This freeware is distributed 'AS IS', without any warranty of any kind, to all the extent permitted by law. I have the right to modify and change this freeware to any extent I want, without asking you. You have the right to use, copy, distribute, transmit and even modify this software. You just have to provide the 'credits' in the program code. Please send me a mail and I will answer all your questions. Sebastiaan Verbruggen. Download: MOB\_UNIT to HTML Converter Product Key The page below gives a short overview of what the program does. Legal Notes: The source code of this program is released free of charge and will remain free of charge. No warranty or undertaking will be given by the author and the author will not be liable for any damages. The author reserves the right to change his opinion on new programming, but only if I

think I have improved the program. All the data in the application is my own and/or data taken from the manufacturer's data base. I am in no way affiliated with the companies involved in these data bases. I bought these files myself. The application contains no third party data. 09e8f5149f

#### **MOB\_UNIT To HTML Converter Registration Code**

Version 3.16 The program is designed to be used as a stand alone application. So there is no need for a control program to access the database. It was designed to be very easy to use. If you are using a floppy disk for repair you need to do nothing. The data will just be transfered over the network and you can see it from the other side. A design step was made to be a bit more user friendly. The menu system that was used was designed by a old programmer. There is an option to now use a CDE menu. This will work in MSC 7. The program is quite fast. The first phase which is the reading of the data from the customer database takes about 16 seconds. During this time the screen will be blank. The processing of the data to generate the pages takes about 3 seconds. The last step was to re-arrange the source code and add logging, which makes it easier to debug the program. I don't like to have my code rewritten again. So I change the source code to a more readable one. There is a selection box on the left side of the page. This can be used to change the desired property. The property is then selected on the right side of the screen. Example: For selecting the company name there are 5 selection boxes on the right side. If you then select the company name the last box will be changed to "Company". When you select a company you can then deselect it by deselecting the box "Company". The first time you start the program a save (a.k.a backup) is made. This is done on the server. So this means that you can start the application on a different server and it will not mess up your data and you can start on the next day. When you start the program for the first time you should be asked if you want to use a different database or copy over the current data. When you want to use a different database you should be

asked for the path to the new database. A startup page will also be in the application. This page has some predefined information. For example there is a button to access the help file. There is also a button for instant-mode. In instant-mode the program displays the data. There is also a button for saving the data on a floppy. If you need something else as a startup page, then you can simply use an

## **What's New In?**

MOB\_UNIT to HTML Converter This program is designed to be a simple tool to take the data from a "repair" database and convert it into HTML pages. It can make a page for all defective, repaired and spare parts, the defective units that are awaiting confirmation from the customer, units to be repaired and units which are ready but not shipped, units that are shipped the last two weeks and one hand made index page. Just run it and enjoy your new page with HTML. You can use this program for personal, not for commercial use. Contact me if you need more information. -CZ Description: This is a simple script file which can convert the DBF files into HTML. The program works as a "watch" for the numbers in the first.DBF file. This file has the defective units repaired. The program reads the repair codes from the first file and opens a connection to the second file, the customer data. It will write the repair codes to the page for all units that are repaired. If the customer has information saved from a previous order than the program will just use that information. If the customer has not saved any information yet, the program will ask the user to edit the data in the software. Once the user is done with the data, the program will save the modified order to the current order data. I have made some options for the program. The program can be stopped after a set number of updates have been made, and can be started from a specific order. The program will show the line numbers on the first and second pages as a reference to the ID field for the individual orders. In order for the ID's to be the same, the first file must be sorted ascending. I also added the option for the program to stop all the updates when the user hits the back button. If that is activated than any changes made will not be saved. There is also an option for the program to filter the number of repairs. The software can handle up to 100 repairs. MOB\_UNIT to HTML Converter Description: MOB\_UNIT to HTML Converter This script converts the DBF files in the MOB\_UNIT folder into HTML. The program reads the repair numbers from the first file. The repair codes will be converted into HTML units. The program will open a connection to the second file. The program will search for an active order and open a

#### **System Requirements:**

For the best experience, we recommend you have the following: OS: Windows 10, Windows 7, Windows 8, Windows 8.1, Windows 10 Mobile, Windows Phone 8.1, Windows Phone 8, Windows Phone 7 CPU: Intel Core i3 or above Memory: 4 GB RAM GPU: NVIDIA GeForce GTX 870 / AMD Radeon HD 7750 or above Ports: Ethernet port and Audio out / Headset connector Please note: You can login to the game using Facebook account only if you have upgraded your

## Related links:

<http://increate.net/messenger-password-decryptor-crack-2022/> [https://www.probnation.com/upload/files/2022/06/suEBenVzJvbvcWrDxNqP\\_08\\_fd5295c89292bce666ec6ed3723233ce\\_file.pdf](https://www.probnation.com/upload/files/2022/06/suEBenVzJvbvcWrDxNqP_08_fd5295c89292bce666ec6ed3723233ce_file.pdf) <http://descargatelo.net/?p=10517> <https://skylightbwy.com/wp-content/uploads/2022/06/safzom.pdf> <https://ideaboz.com/?p=7659> [http://sharedsuccessglobal.com/marketplace/upload/files/2022/06/MURlGwadbqIdvBaS4ngg\\_08\\_d6e0c773ec5376e811620ea32d62fcae](http://sharedsuccessglobal.com/marketplace/upload/files/2022/06/MURlGwadbqIdvBaS4ngg_08_d6e0c773ec5376e811620ea32d62fcae_file.pdf) [\\_file.pdf](http://sharedsuccessglobal.com/marketplace/upload/files/2022/06/MURlGwadbqIdvBaS4ngg_08_d6e0c773ec5376e811620ea32d62fcae_file.pdf) <https://wilsonvillecommunitysharing.org/wp-content/uploads/2022/06/derper.pdf> <http://www.hva-concept.com/wp-content/uploads/2022/06/tridemo.pdf> <https://vogblog.wales/wp-content/uploads/2022/06/Scorecard.pdf> <https://thetalkingclouds.com/2022/06/08/tiny-dhcp-server-crack-latest-2022/> <https://embeff.com/cue-player-premium-plus-crack-for-windows-2022/> <https://streetbazaaronline.com/2022/06/08/easy-vista-manager-crack-keygen-full-version-download-2022-new/> <https://telegastro.net/wp-content/uploads/2022/06/StegJ.pdf> [https://startupsdb.com/wp-content/uploads/2022/06/MySwissAlps\\_Active\\_Desktop\\_1280x1024.pdf](https://startupsdb.com/wp-content/uploads/2022/06/MySwissAlps_Active_Desktop_1280x1024.pdf) <http://findmallorca.com/routeconverter-1-22-crack-lifetime-activation-code-pc-windows-latest/> [https://social.halvsie.com/upload/files/2022/06/pQzPmhTtihaNFQSbNJyd\\_08\\_513bf320152305ce7b90adc040ab0f62\\_file.pdf](https://social.halvsie.com/upload/files/2022/06/pQzPmhTtihaNFQSbNJyd_08_513bf320152305ce7b90adc040ab0f62_file.pdf) <https://dolneoresany.fara.sk/advert/morning-dew-windows-7-theme-crack-3264bit/> [https://fessoo.com/upload/files/2022/06/8lbsdX9hsVcP7ZaWkoRF\\_08\\_fd5295c89292bce666ec6ed3723233ce\\_file.pdf](https://fessoo.com/upload/files/2022/06/8lbsdX9hsVcP7ZaWkoRF_08_fd5295c89292bce666ec6ed3723233ce_file.pdf) <https://foam20.com/wp-content/uploads/2022/06/Gmailer.pdf> <http://madshadowses.com/libappend-crack-download/>